# Express Linux Tutorial Learn Basic Commands in an Hour

### Ritu Arora (rauta@tacc.utexas.edu) Texas Advanced Computing Center

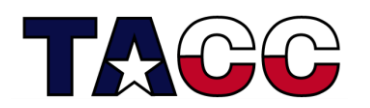

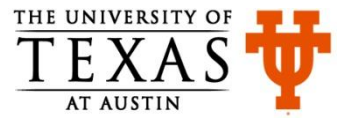

### **Overview**

- Definition of Operating System , file-system (slides 3-5)
- Remote Access (slides 7-13 )
- Basic Commands (slides 15-26)
- Other Useful Commands (slides 28 -31)

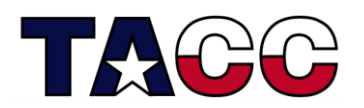

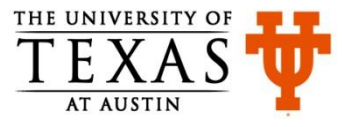

### What is an Operating System (OS)?

- Software interface between the user and the computer hardware
- Controls the execution of other programs
- Responsible for managing multiple computer resources (CPU, memory, disk, display, keyboard, etc.)
- Examples of OS: Windows, Unix/Linux, OS X

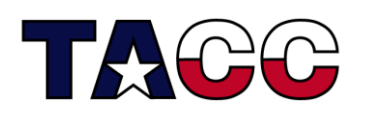

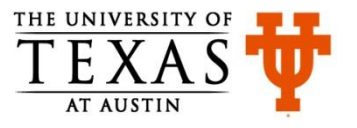

### How does the Linux OS work?

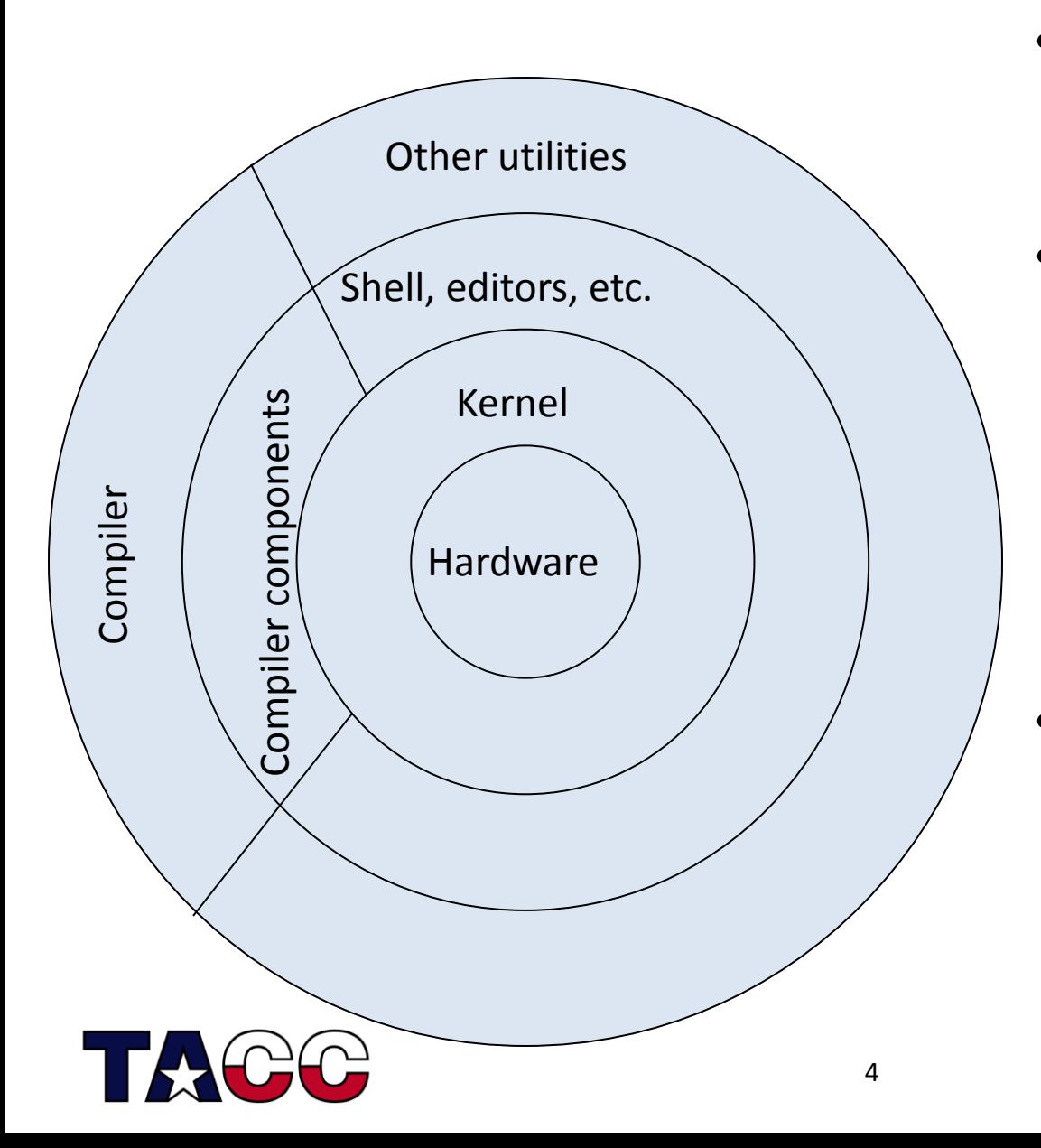

- Linux has a kernel and one or more shells
- The shell is the command line interface through which the user interacts with the OS. Most commonly used shell is "bash"
- The kernel sits on top of the hardware and is the core of the OS; it receives tasks from the shell and performs them

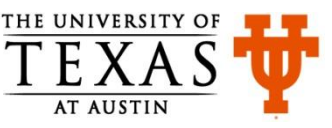

### Linux File System

- A directory in Linux is similar to a "Folder" in Windows OS
- Files are organized into directories and sub-directories
- In Linux, paths begin at the root directory which is the top-level of the file system and is represented as a forward slash ( / )
- Forward slash is used to separate directory and file names

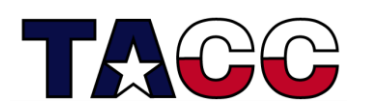

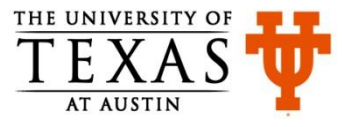

### **Overview**

- Definition of Operating System
- Remote Access
- Basic Commands
- Other Useful Commands

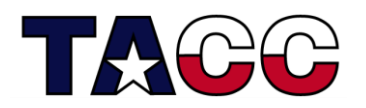

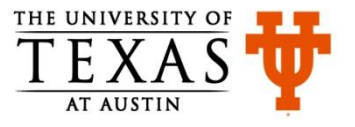

### Desktop Access vs. Remote Access

- Desktops Servers
	-

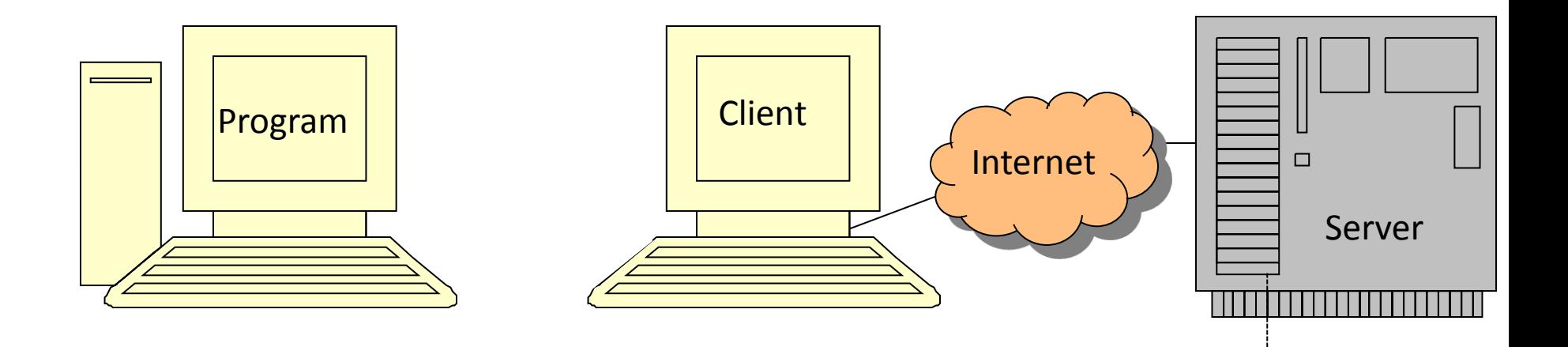

Program

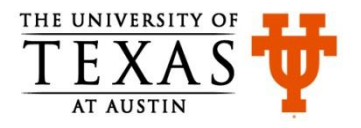

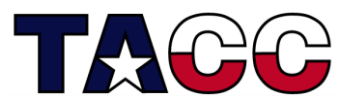

# How to access Linux systems remotely from Windows machine?

- Using client programs on Windows machines
	- SSH Secure Shell Client <http://www.icrew.org/mirror/ssh/SSHSecureShellClient-3.2.9.exe>
	- PuTTY <http://www.chiark.greenend.org.uk/~sgtatham/putty/download.html>

- Other options:
	- Install Linux on a USB stick:<http://www.pendrivelinux.com/>
	- Use Cygwin/VM Ware (runs as a windows process)

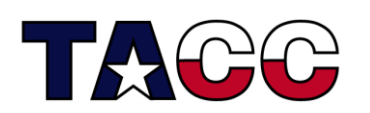

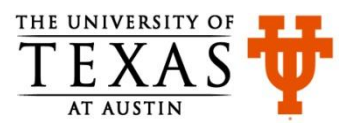

• On Windows, double click on the SSH Secure Shell Client, the following window will appear

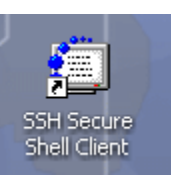

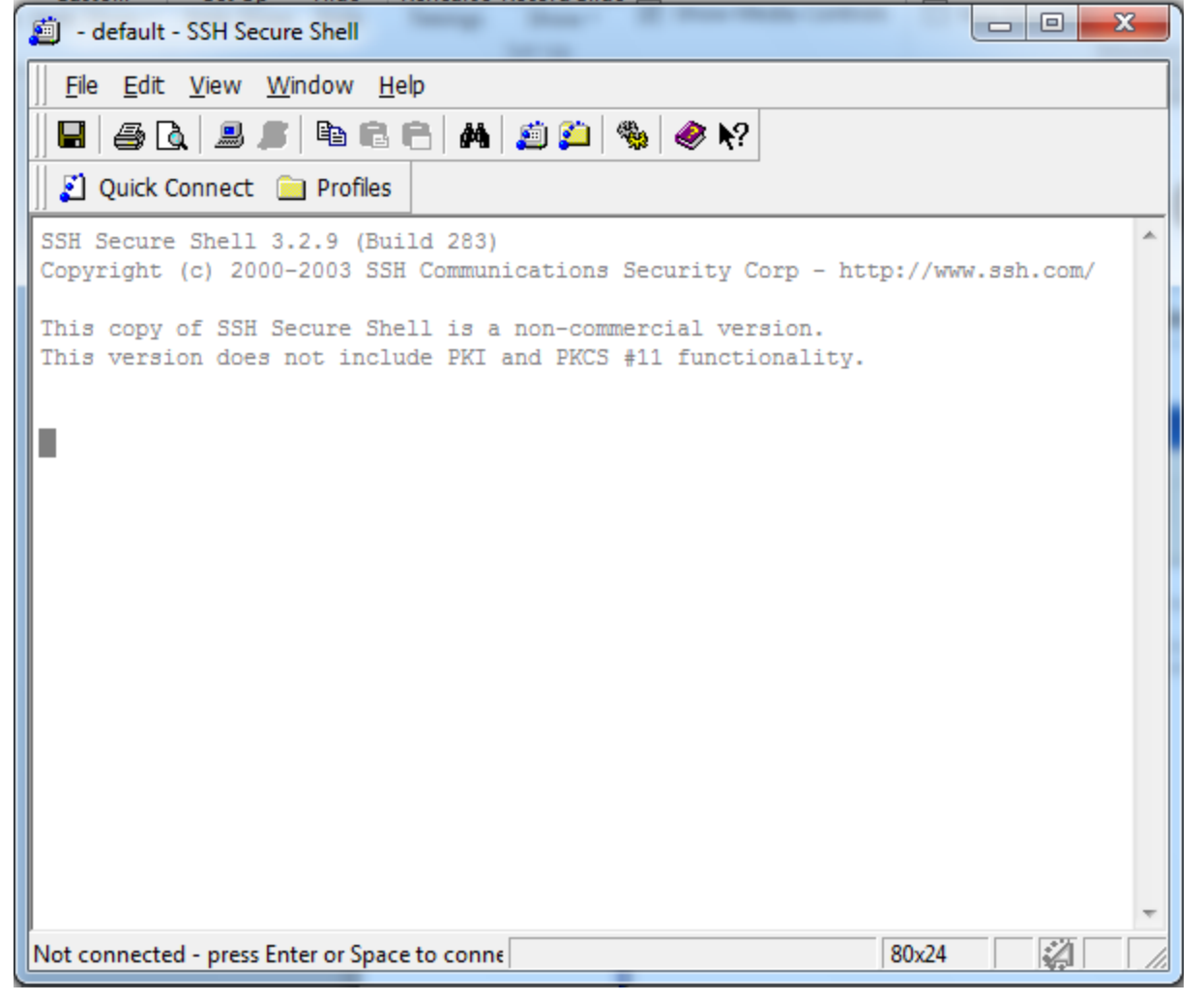

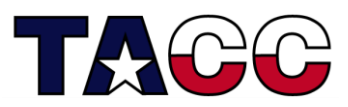

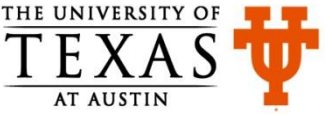

#### • Click on "Quick Connect", enter "Host Name" and "Username"

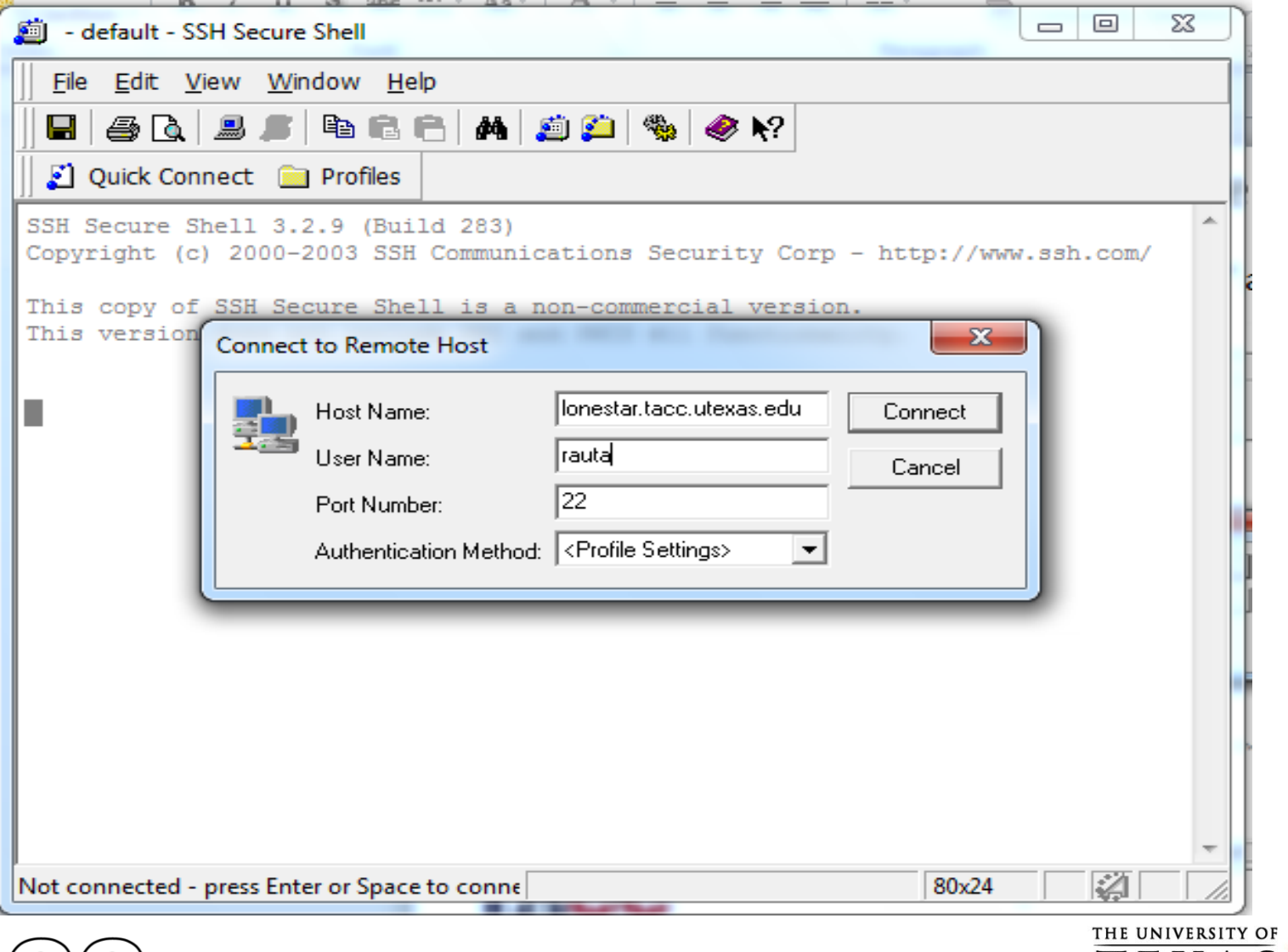

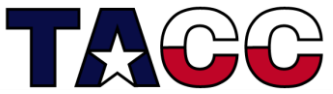

• Click on "Quick Connect", enter "Host Name", "Username", click "Connect", enter password, click on "OK" for "Enter Authentication…"

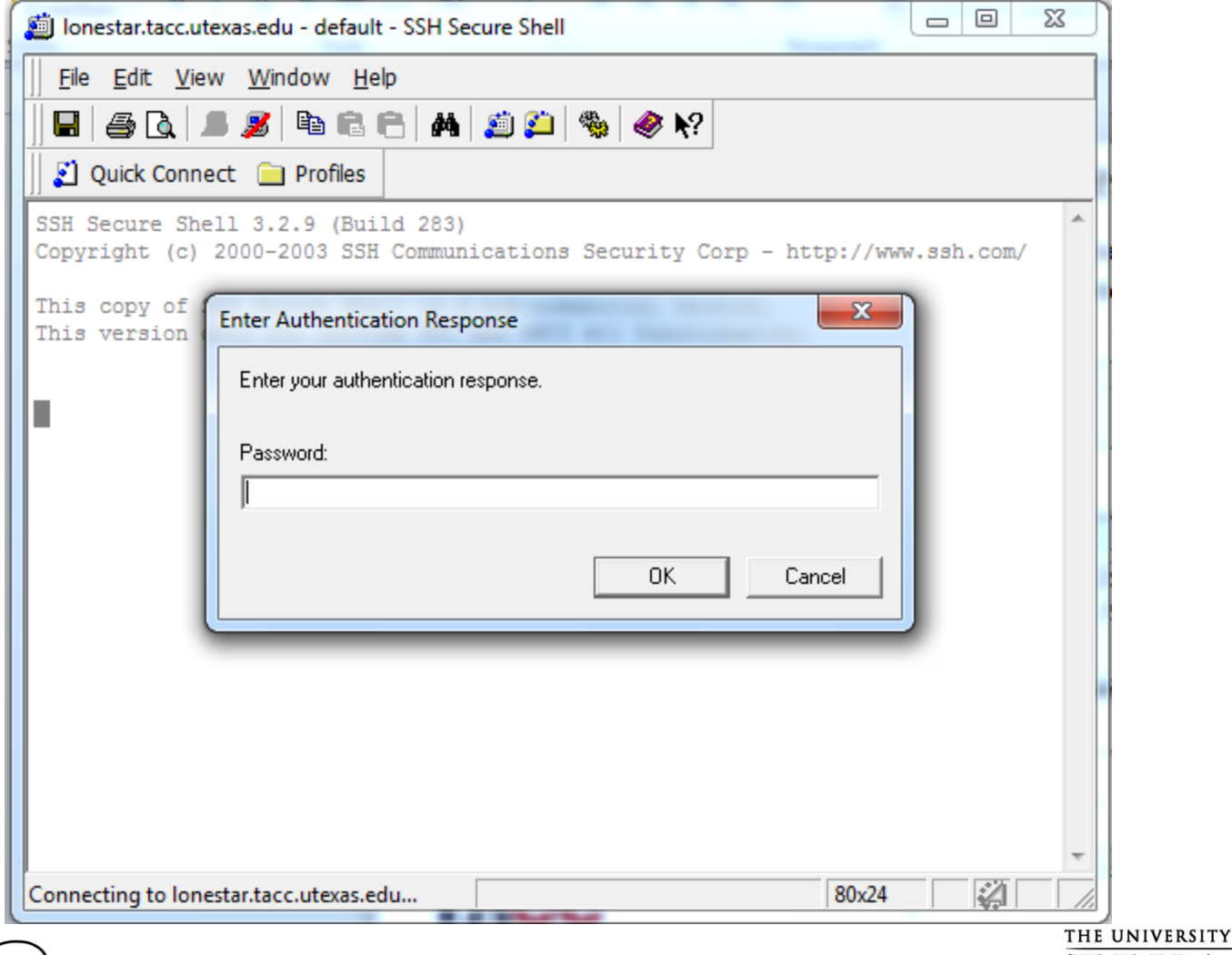

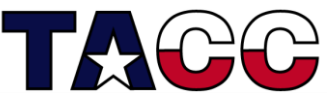

• Enter commands at the command prompt

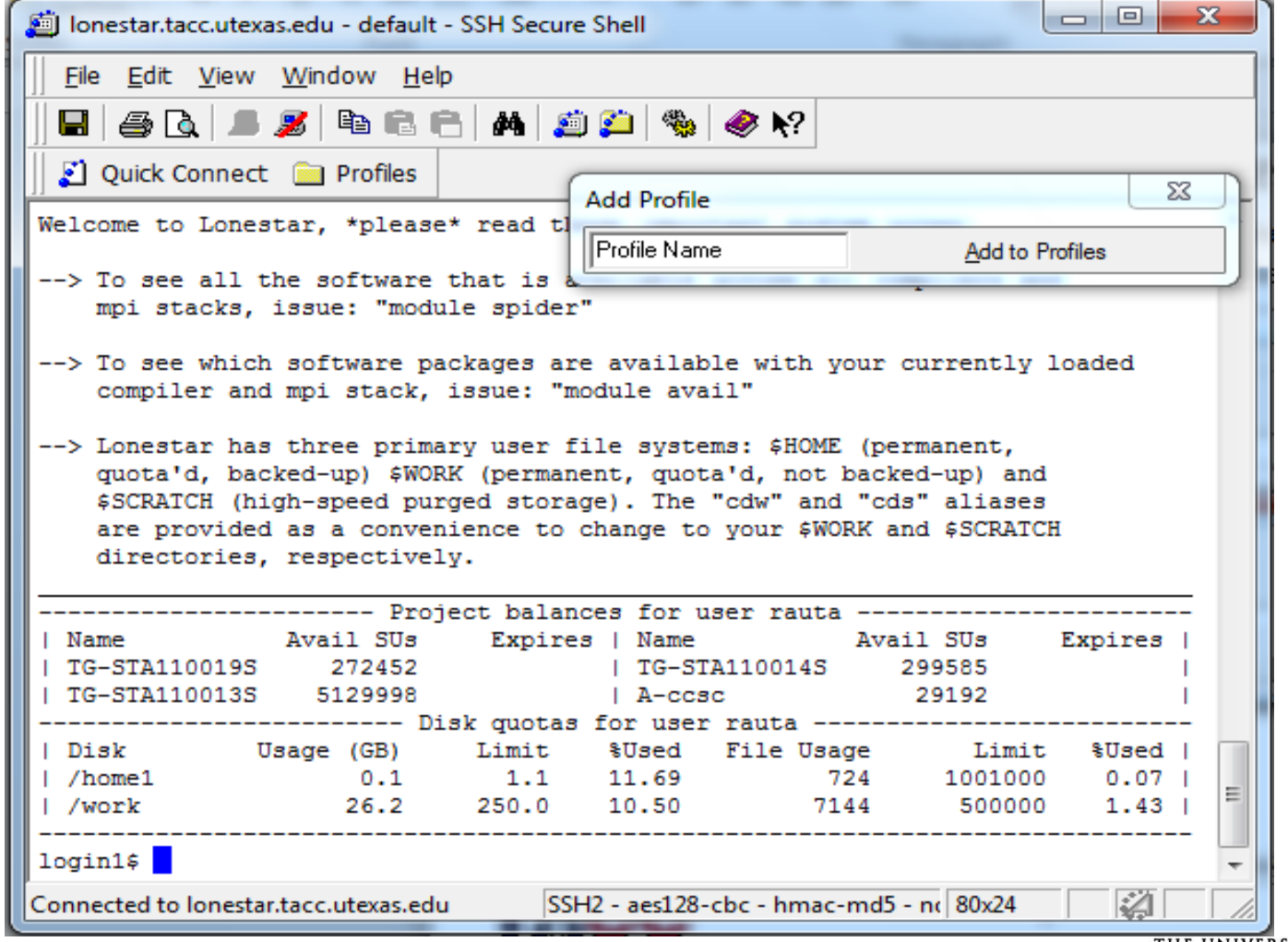

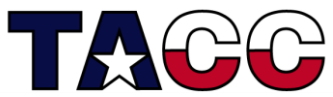

# Interacting with the Shell

- Type a command (ls) at the prompt (login3\$) and press ENTER Example: login3\$ ls
- Shell starts a new process for executing the requested command , the new process executes the command and the shell displays any output generated by the command
- When the process completes, the shell displays the prompt and is ready to take the next command
- Specific information is passed to the command via more arguments
- The shell is killed by "exit" or CTRL-D login3\$ exit

logout

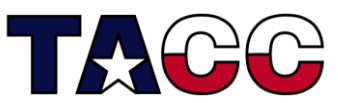

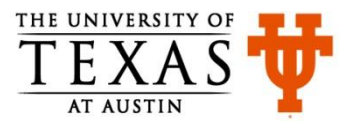

### **Overview**

- Definition of Operating System
- Remote Access
- Basic Commands
- Other Useful Commands

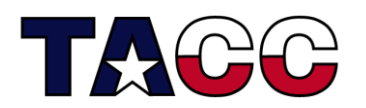

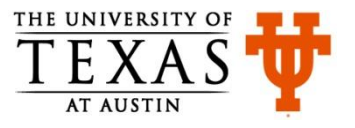

# Basic Commands (1)

• To print the name of the current/working directory, use the pwd command

login4\$ pwd

/share/home/01698/rauta

- To make a new directory, use the  $m$ kdir command login4\$ mkdir ssc222
- To change your working directory, use the  $cd$ command

login4\$ cd ssc222

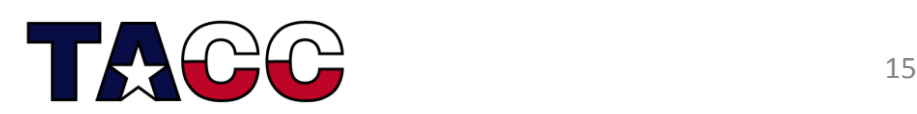

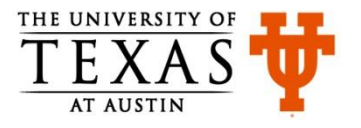

# Basic Commands (2)

- To create a new file use the  $vi$  command login4\$ vi test.txt
	- Press i to start inserting text
	- Type some text: Hello Class 222
	- $-$  To save and quit, press " Esc " key, and enter :  $wq!$ (press the enter key after typing :  $wq!$ )
	- To quit without saving, press " Esc " key if in insert mode, and enter " : q! "
- To display the contents of the file, use the cat short for concatenation) command

login4\$ cat test.txt

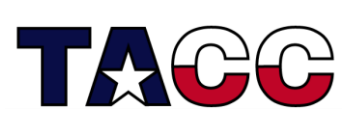

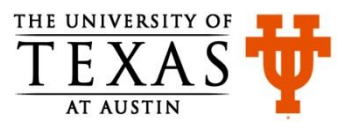

# Basic Commands (3)

• To list the contents of a directory, use the  $\text{ls}$ command

login4\$ ls

• To see all files and directories, including hidden ones use the  $-a$  flag with the  $\text{ls}$  command. Hidden files have a "." in front of them

login4\$ ls –a

**Note: your current working directory can be checked by using the pwd command.**

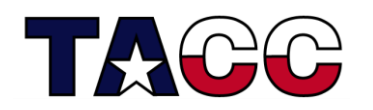

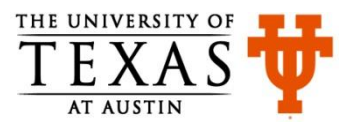

# Basic Commands (4)

- To copy contents of one file to another, use the  $cp$  command login4\$ cp test.txt copytest.txt login4\$ cp test.txt test3.txt One more example: login4\$ mkdir junk login4\$ cp test.txt ./junk/test2.txt (The command above copies a file to the sub-directory  $junk$ ) login4\$ cd junk login4\$ ls login4\$ cd ..
- To go a level up from the current working directory login4\$ cd ..

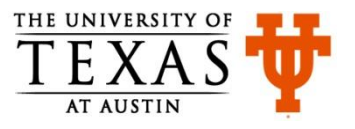

### Exercise -1 (Part A)

- Run the following commands to make a directory: login1\$ mkdir ssc229 login1\$ cd ssc229
- Create a file using vi command in  $ssc229$  (see slide 15) login1\$ vi test.txt
- Run the following commands in the  $ssc229$  directory login1\$ cp test.txt test2.txt login1\$ mkdir junk login1\$ mkdir junk2 login1\$ cp test2.txt ./junk/test2.txt login1\$ cp test2.txt ./junk2/test2.txt login1\$ ls

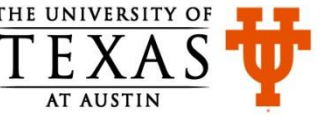

### Exercise -1 (Part B)

• Run the following commands starting from the  $ssc229$ directory that you created in Part A of Exercise-1

login1\$ ls login1\$ cd junk login1\$ ls login1\$ cd .. login1\$ cd junk2 login1\$ ls login1\$ cd .. login1\$ ls login1\$ cp test.txt test3.txt

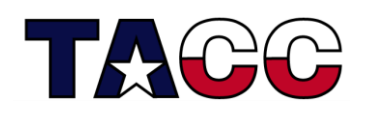

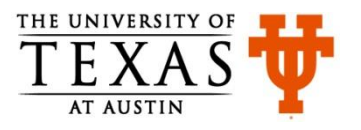

### Basic Commands (5)

- To remove a file, use the rm command login4\$ rm test2.txt
- To remove a directory, use the "  $-r$  " option with the  $rm$ command login4\$ rm –r junk2
- You can also use the  $rm/$ ing the command to remove an empty directory login4\$ rmdir junk2

#### **Note: rmdir command does not have –r option**

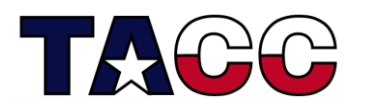

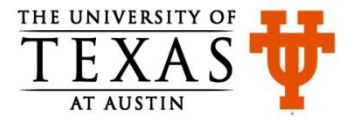

### Basic Commands (6)

• A file can be renamed by moving it. The same can be achieved by using the  $mv$  command login4\$ mv test3.txt newtest3.txt

- Use the man command to get more information about a command – it is like using help in Windows login4\$ man rmdir
- Use the  $diff$  command to see the differences in two files login4\$ diff test.txt newtest3.txt

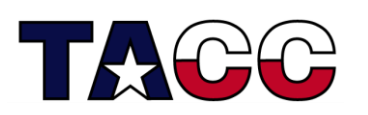

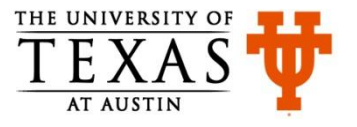

### Basic Commands (7)

- Previously executed commands in a shell can be viewed by using the history command. For example:
	- login4\$ history
		- 1 man ls
		- 2 ls -ltr
		- 3 ls -l -t -r
		- 4 ls -ltr
		- 5 history

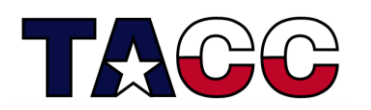

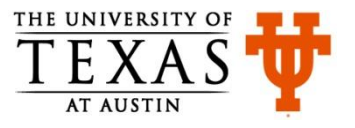

### Basic Commands (8)

• If the contents to display are more than one page, you could use the more/less command for paging through text a screenful at a time

login4\$ more test.txt login4\$ less test.txt

(less allows both fwd and bwd movement)

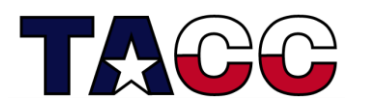

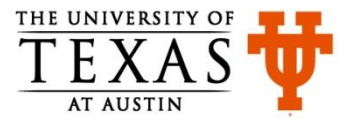

# Basic Commands (9) Creating a tarball

- TAR (Tape Archive) command bundles files and subdirectories together and creates an archive (known as tar file or tarball)
- To create a tarball of all the files and sub-directories in the directory ssc229 that you created in Exercise 1, use **c** flag: tar -cvf mytar.tar \*
- To extract the contents of a tar file use **x** flag: login1\$ tar -xvf mytar.tar

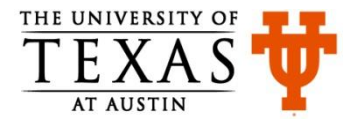

# Basic Commands (10) Creating a Compressed tarball

• To compress the tar file as it is being created use **z** flag with **c** flag :

login1\$ tar -cvzf mytar.tar.gz \*

• To extract the contents of a compressed tar file use **x** flag: login1\$ tar -xvf mytar.tar.gz

**Note:** the **c**, **v**, and **f** flags mean create a new archive, be verbose so that the files being archived are listed, and write the archive to a file.

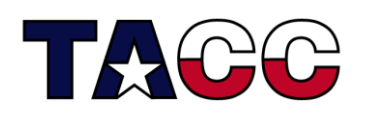

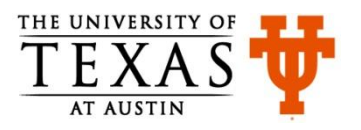

### **Overview**

- Definition of Operating System
- Remote Access
- Basic Commands
- Other Useful Commands

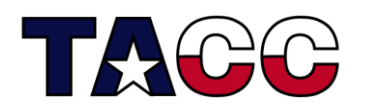

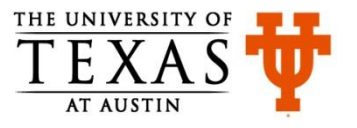

### Redirecting Output

- By default, the output is displayed on the screen
- " > " symbol can be used to redirect the output to a file or a utility (e.g.,  $\text{ls}$ ). Example:

ls -ltr > myContent

• The " | " symbol is used to connect the output of one process to the input of another process

 $ls -1$  | wc  $-1$ 

#### wc counts the number of lines

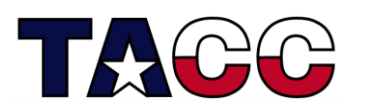

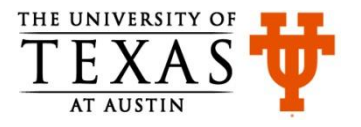

### Redirecting Output

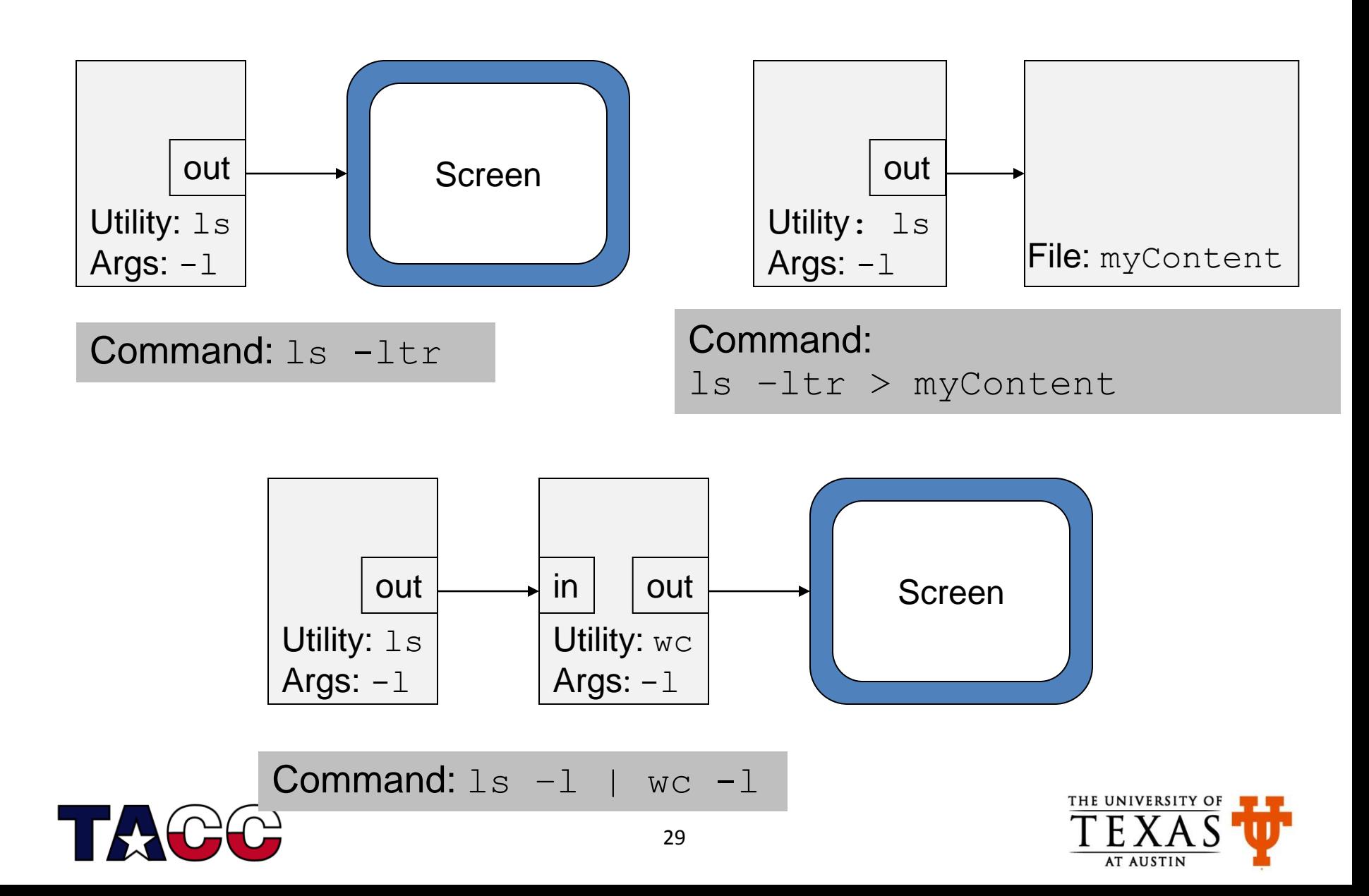

### Other Directives

• " < " symbol is used for input redirection

mail -s "SSC 222/292" rauta@tacc.utexas.edu < test.txt

- " >> " symbol is used for appending output to a file login4\$ cat test3.txt >> test.txt
- " ; " is used to execute multiple commands in one step login4\$ clear;date

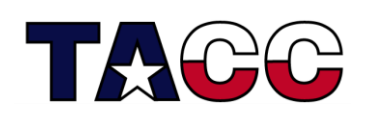

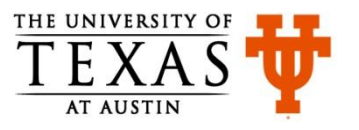

### Adding Content to a File

• You can add content to a file as follows login4\$ cat > test.txt This is what I am entering from the console CTRL-D login4\$ cat test.txt

This is what I am entering from the console

• You can append content to a file as follows login4\$ cat >> test.txt Appending more lines CTRL-D

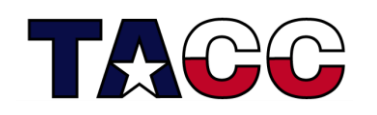

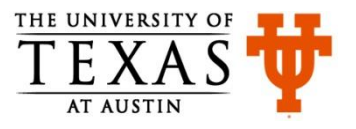

### Check Username and Group

- Three types of users: owner or user, group, all others
- To check the login name use the command  $whoami$  or  $echo$ \$USER
- To check the groups you are a member of use the command groups
- To check your user id, or group id use the command  $id$

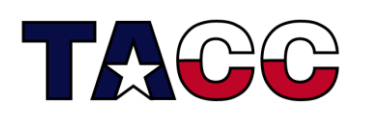

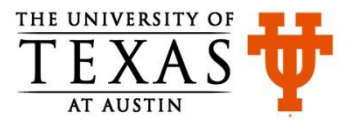

# File Permissions (1)

- Users typically perform the following operations on files:
	- Read files (using more, cat, *etc.*)
	- Write files (using >, vi, *etc.*)
	- Execute commands in a file (executables, *etc.*)
- Each file has three permissions read, write and execute (rwx)
- Person creating the file is the owner or user and can modify permissions as desired
	- Owner can modify permissions on files to grant or revoke access to other users

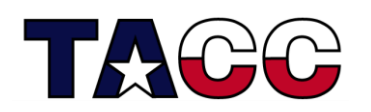

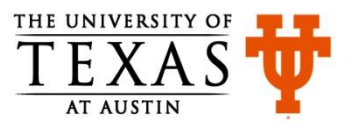

### File Permissions (2)

• To check the file permissions use the  $-1$  flag with the ls command

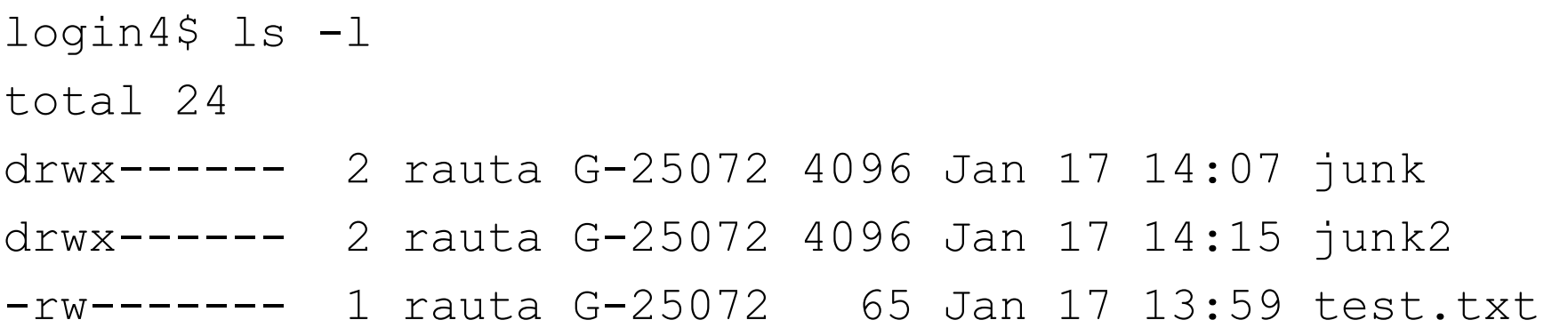

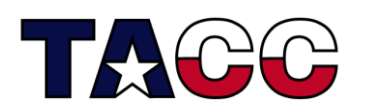

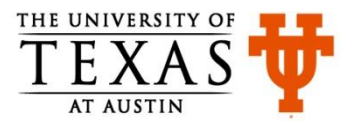

# File Permissions (3)

- chmod command is used to change permissions on a file
- To add specific permission use  $chmod +$ 
	- To add write permission to all users use: chmod a+w filename
	- To add read permission to only the users in your group use: chmod g+r filename
	- To make a file executable and runnable by any user chmod a+x myfile
- To remove specific permission use  $chmod -$
- Add and remove permissions can be combined in a single step
	- chmod u+x,g+r,o-rwx filename

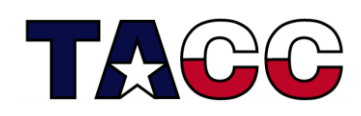

Note:  $u =$  user or owner,  $g =$  group,  $o =$  other

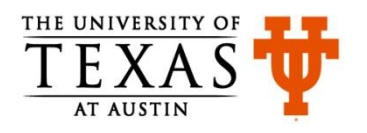

# File Permissions (4)

• Instead of using alphabets u, g, o for user, group, and others we can use numbers to specify file permissions

$$
rwx = 111 = 7
$$
  
\n
$$
rw - 110 = 6
$$
  
\n
$$
r - x = 101 = 5
$$
  
\n
$$
r - - 100 = 4
$$
  
\n
$$
-wx = 011 = 3
$$
  
\n
$$
-w - 010 = 2
$$
  
\n
$$
-x = 001 = 1
$$
  
\n
$$
- - - 000 = 0
$$

• Note that:

chmod go+rx filename = chmod 755 filename

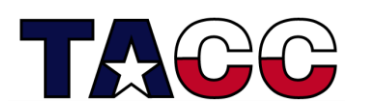

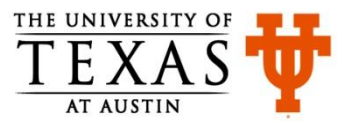

### Directory Permissions

- To check the contents of a file with  $\text{ls}$  command, you would need read permission
- To add or remove files in a directory, you would need write and execute permission
- To change to a directory or to go through its contents, you would need execute permission
- To list files in a directory using  $\text{ls}$   $-1$  command you would need read and execute permissions

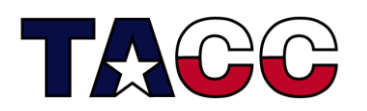

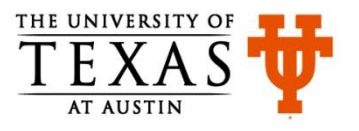

### References

- [http://code.google.com/edu/tools101/linux/basics.html#the\\_](http://code.google.com/edu/tools101/linux/basics.html) [command\\_line](http://code.google.com/edu/tools101/linux/basics.html)
- [http://www.tacc.utexas.edu/documents/13601/118360/Linux](http://www.tacc.utexas.edu/documents/13601/118360/LinuxIntro_HPC_09+11+2011_hliu.pdf) Intro HPC 09+11+2011 hliu.pdf
- <http://www.cis.uab.edu/courses/cs333/spring2005/>
- [http://www.med.nyu.edu/rcr/rcr/nyu\\_vms/Unix-Editors.html](http://www.med.nyu.edu/rcr/rcr/nyu_vms/Unix-Editors.html)

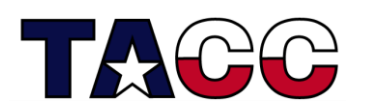

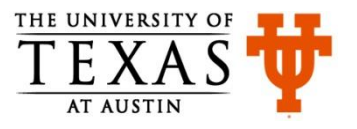